# Dell Latitude E6320

## Informações sobre configuração e funcionalidades

## Acerca das Advertências

A ADVERTÊNCIA: Uma ADVERTÊNCIA alerta para a possibilidade de danos à propriedade, lesões corporais ou morte.

## Vista anterior e posterior

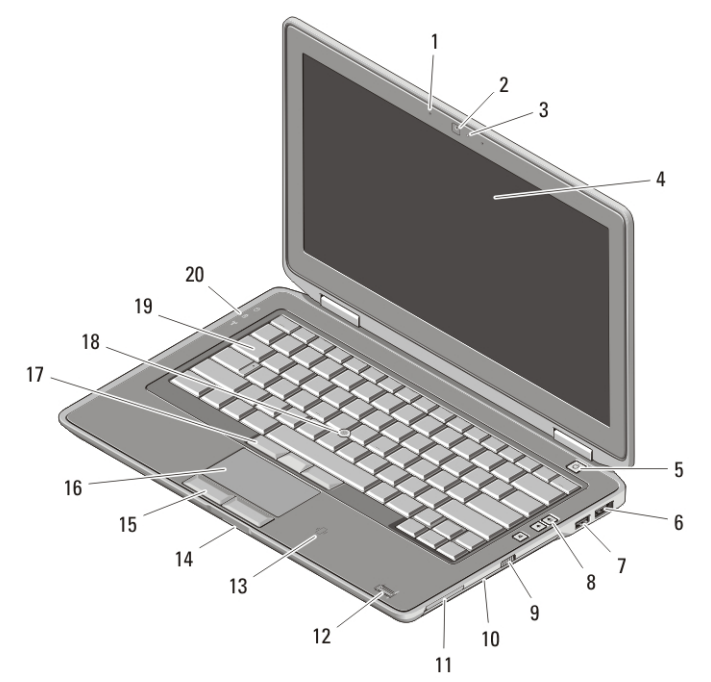

#### Figura1. Vista anterior

- 1. microfone
- 2. câmara
- 3. luz de estado da câmara
- 4. ecrã
- 5. botão de activação
- 
- 6. entrada eSata/USB
- 7. entrada USB 2.0
- 8. botões de controlo do volume
- 9. interruptor da funcionalidade sem fios

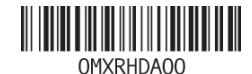

Regulatory Mo Regulatory Type: P12S001 February 201

- 10. unidade óptica
- 11. ranhura para ExpressCard
- 12. leitor de impressões digitais
- 13. leitor de smart card sem contactos (opcional)
- 14. leitor de cartões de memória Secure Digital (SD)
- 15. botões do touchpad (2)
- 16. touchpad
- 17. botões do trackstick (3)
- 18. trackstick
- 19. teclado
- 20. luzes de estado do dispositivo

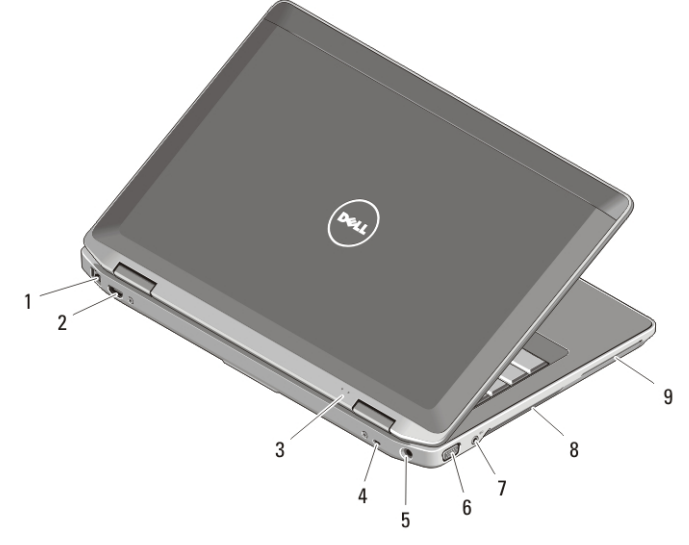

#### Figura2. Vista posterior

- 1. entrada de rede
- 2. entrada mini-HDMI
- 3. luzes de estado de alimentação e da bateria
- 4. encaixe do cabo de segurança
- 5. entrada de alimentação
- 6. entrada VGA
- 7. entrada de áudio
- 8. aberturas para ventilação
- 9. ranhura para Smart Card

ADVERTÊNCIA: Não bloqueie, não introduza objectos e nem permita a acumulação de poeira nas aberturas de ventilação. Não guarde o computador Dell num ambiente com pouco fluxo de ar, como é o caso de uma mala fechada, enquanto ele estiver em funcionamento. Se o fizer, pode danificar o computador ou provocar um incêndio. O computador liga a ventoinha quando fica demasiado quente. O ruído da ventoinha é normal e não indica qualquer problema.

## Configuração rápida

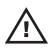

ADVERTÊNCIA: Antes de iniciar quaisquer procedimentos descritos nesta secção, leia as informações de segurança fornecidas com o computador. Para obter informações adicionais sobre as práticas recomendadas, consulte o site www.dell.com/regulatory\_compliance.

ADVERTÊNCIA: O adaptador de CA funciona com tomadas eléctricas de todo o mundo. No entanto, os conectores de alimentação e as extensões eléctricas variam de acordo com os países. A utilização de um cabo incompatível ou a ligação incorrecta do cabo à tomada eléctrica pode causar incêndio ou danos no equipamento.

 $\triangle$  AVISO: Ao desligar o cabo do adaptador de CA do computador, segure no conector, não no cabo, e puxe com firmeza, mas com cuidado, para evitar danificar o cabo. Quando enrolar o cabo do adaptador de CA, certifique-se de que segue o ângulo do conector no adaptador de CA para evitar danificar o cabo.

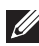

**NOTA:** Alguns dispositivos podem não estar incluídos se não os tiver encomendado.

1. Ligue o adaptador de CA à respectiva entrada no computador e à tomada eléctrica.

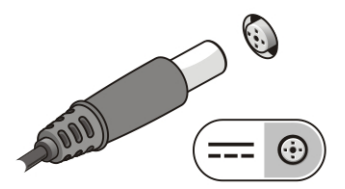

#### Figura3. Adaptador de CA

2. Ligue o cabo de rede (opcional).

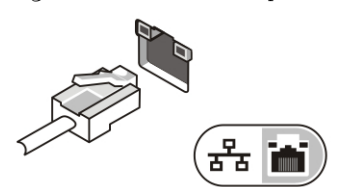

#### Figura4. Entrada de rede

3. Ligue os dispositivos USB como, por exemplo, um rato ou um teclado (opcional).

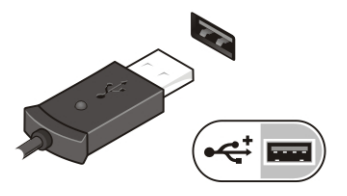

#### Figura5. Entrada USB

4. Abra o ecrã do computador e prima o botão de activação para ligar o computador.

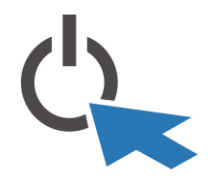

#### Figura6. Botão de activação

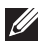

NOTA: Recomenda-se que ligue e desligue o computador pelo menos uma vez antes de instalar placas ou de ligar o computador a um dispositivo de ancoragem ou a outro dispositivo externo, por exemplo, uma impressora.

## Especificações

**NOTA:** As ofertas podem variar consoante a região. As seguintes especificações fornecidas com o seu computador são apenas aquelas consideradas obrigatórias por lei. Para obter mais informações sobre a configuração do seu computador, clique em Iniciar  $\rightarrow$  Ajuda e Suporte e seleccione a opção para ver as informações acerca do seu computador.

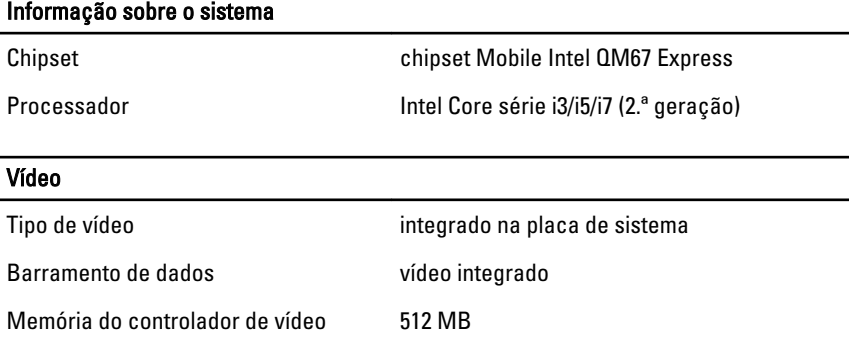

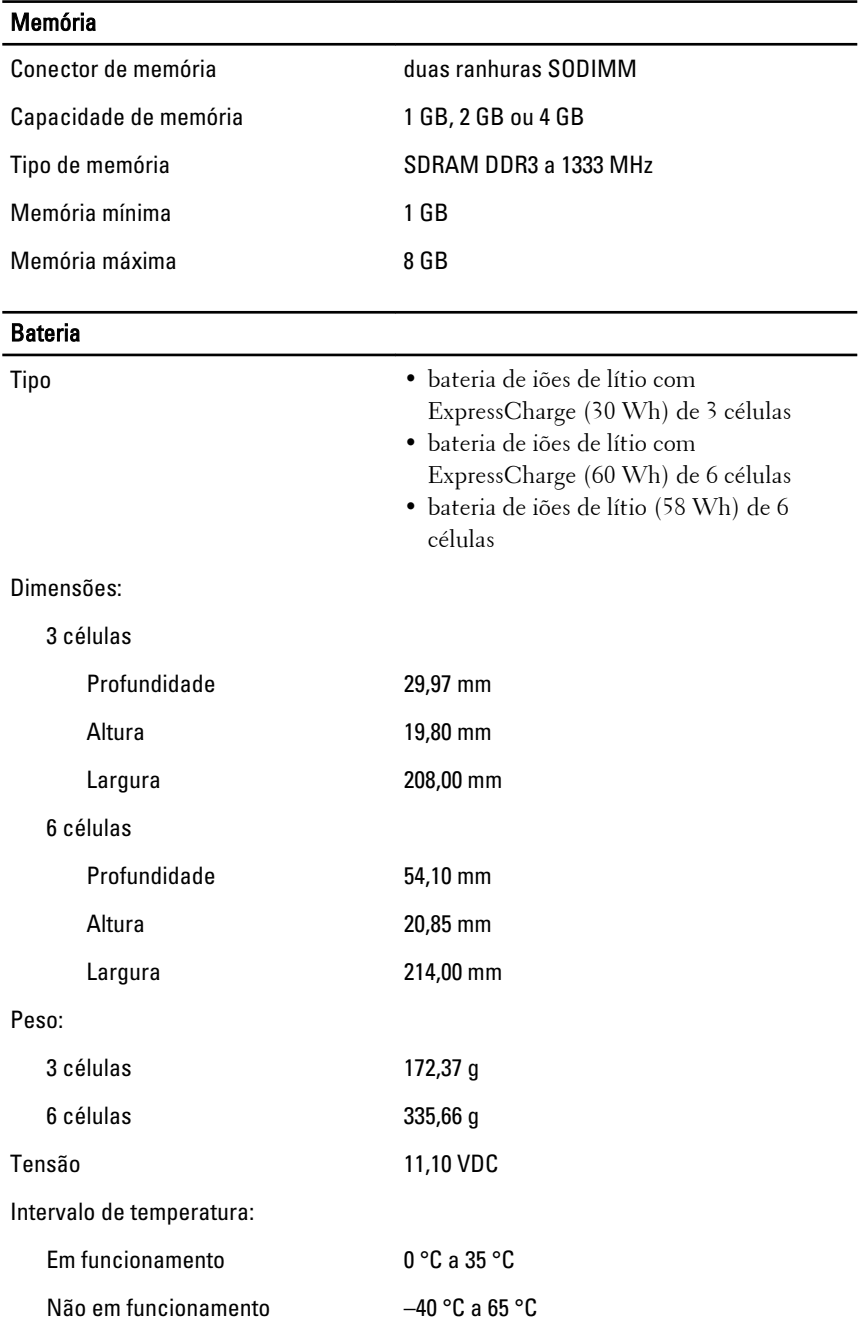

### **Bateria**

Bateria de célula tipo moeda célula de lítio tipo moeda CR2032 de 3V

#### Adaptador de CA

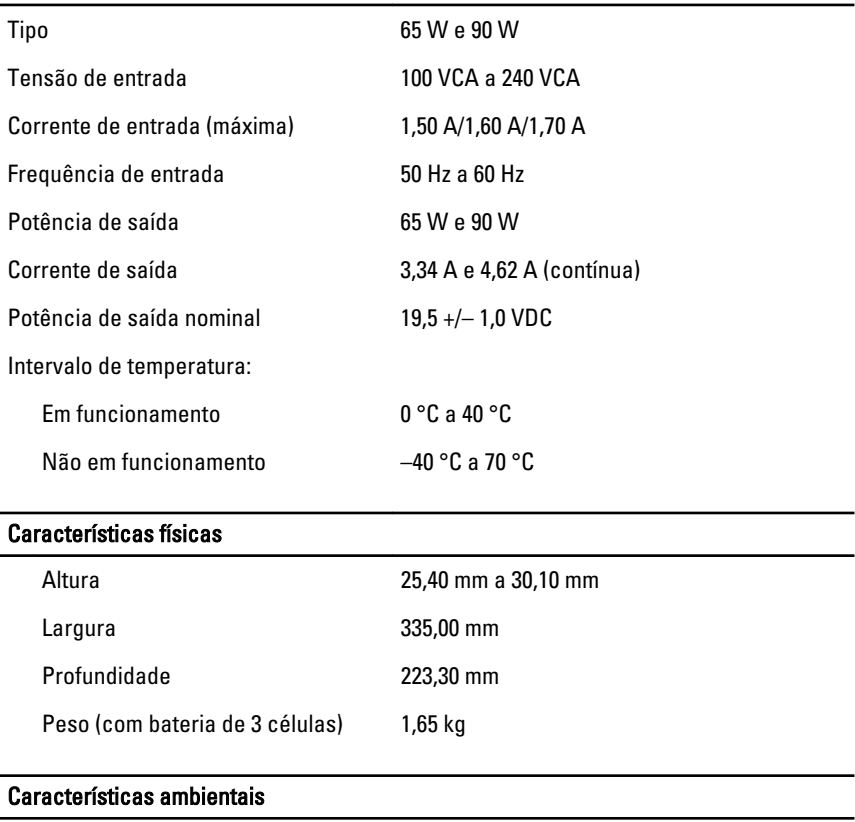

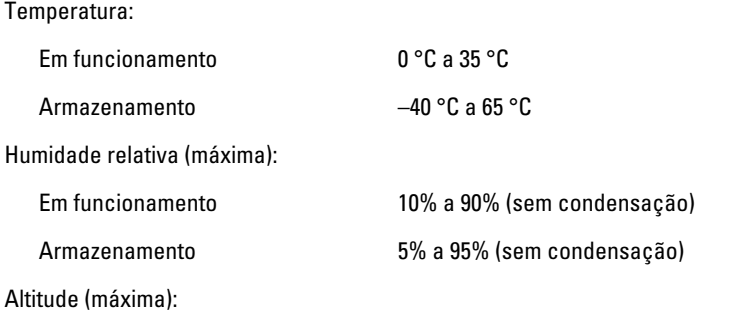

#### Características ambientais

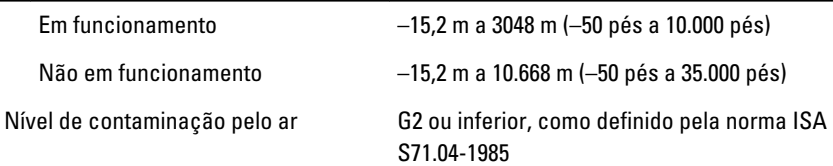

#### Obter mais informações e recursos

Consulte os documentos referentes a segurança e regulamentação fornecidos com o computador, bem como o site Web de conformidade regulamentar em **www.dell.com/regulatory\_compliance** para obter mais informações sobre:

- Práticas de segurança recomendadas
- Certificação regulamentar
- Ergonomia

Consulte **www.dell.com** para obter informações adicionais sobre:

- Garantia
- Termos e condições (apenas para os E.U.A.)
- Contrato de licença do utilizador final

**As informações deste documento estão sujeitas a alterações sem aviso prévio. © 2010 Dell Inc. Todos os direitos reservados.**

É estritamente proibida qualquer reprodução destes materiais sem autorização por escrito da Dell Inc.

Marcas comerciais mencionadas neste documento: Dell™, o logótipo DELL, Dell Precision™, Precision ON™,ExpressCharge™, Latitude™, Latitude ON™, OptiPlex™, Vostro™, and Wi-Fi Catcher™ são marcas comerciais da Dell Inc. Intel®, Pentium®, Xeon®, Core™, Atom™, Centrino® e Celeron® são marcas comerciais registadas ou marcas comerciais da Intel Corporation nos E.U.A. e noutros países. AMD® é uma marca comercial registada e AMD Opteron™, AMD Phenom™, AMD Sempron™, AMD Athlon™, ATI Radeon™ e ATI FirePro™ são marcas comerciais da Advanced Micro Devices, Inc. Microsoft®, Windows®, MS-DOS®, Windows Vista® o botão Iniciar do Windows Vista e Office Outlook® são marcas comerciais ou marcas comerciais registadas da Microsoft Corporation nos Estados Unidos e/ou noutros países. Blu-ray Disc™ é uma marca comercial propriedade da Blu-ray Disc Association (BDA) e licenciada para utilização em discos e leitores. A designação Bluetooth® é uma marca comercial registada propriedade da Bluetooth® SIG, Inc. e qualquer utilização da mesma pela

Dell Inc. é feita sob licença. Wi-Fi® é marca comercial registada da Wireless Ethernet Compatibility Alliance, Inc.

Outros nomes e marcas comerciais podem ser mencionados neste documento como referência às entidades que invocam essas marcas e nomes ou os seus produtos; a Dell Inc. nega qualquer interesse de propriedade sobre outras marcas e nomes comerciais que não os seus.